## RETRIEVING A RESTRICTED DOCUMENT

You will receive email notification when a restricted document has been filed.

If the document has been filed by **court personnel** (chambers staff, clerk's office staff, U.S. Probation Officer), you should have immediate access to the document.

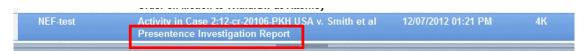

Open the email and review the contents.

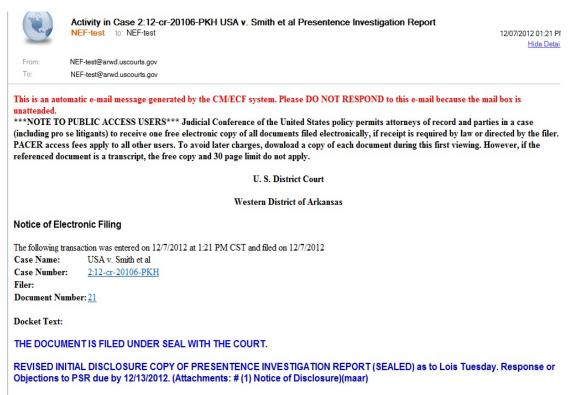

To view the restricted document, click the **document number**.

Notice of Electronic Filing

## The following transaction was entered on 12/7/2012 at 1:21 PM CST and file Case Name: USA v. Smith et al Case Number: 2:12-cr-20106-PKH Filer: Document Number: 21 Docket Text:

THE DOCUMENT IS FILED UNDER SEAL WITH THE COURT.

When the login screen displays, instructions are provided.

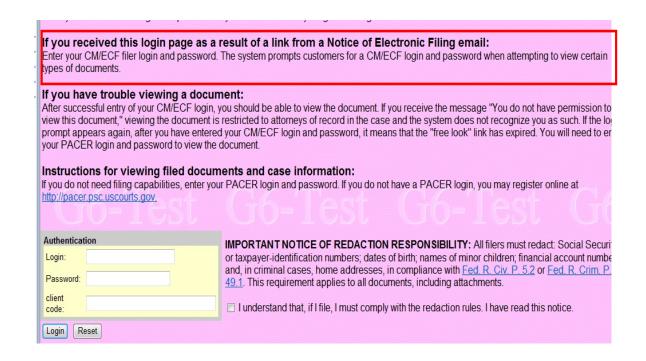

Enter the filer login and password. Click **Login**.

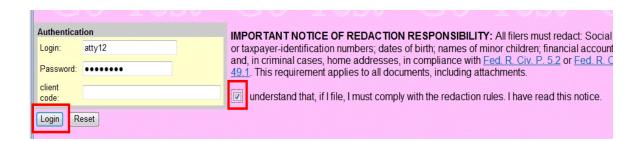

**NOTE**: Even though you are not filing a document, you **must** check the redaction rules box to continue.

If there are multiple documents associated with the entry, you must select each document and/or attachment number to view the pleadings.

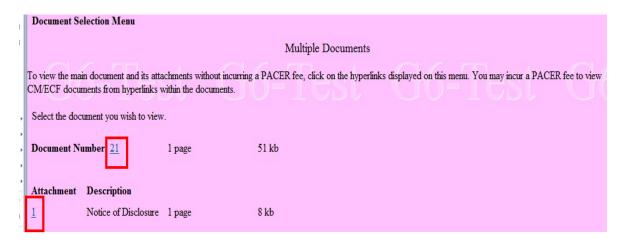

The system will display a warning message regarding document access. Click **View Document** to continue.

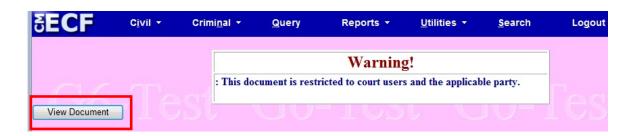

If you are authorized to view the document, it will display.

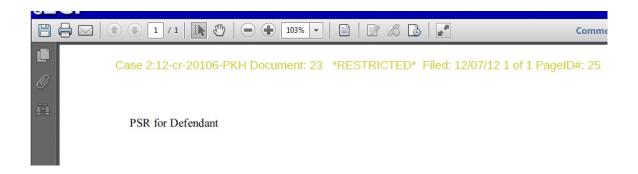

If you are **not** authorized to view the document, after clicking the View Document button, the system will display the **PACER login** page.

Enter your PACER login and password and client code, if appropriate. Click Login.

The system returns the following message.

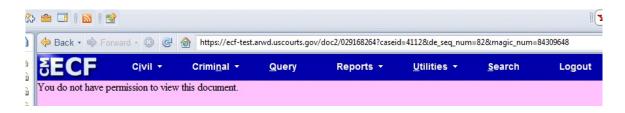

If the document has been filed by **non-court personnel** (attorney filer), and you are authorized to view the document, you will **not** have electronic access to the document until the next business day.

If you attempt to view the document as soon as the Notice of Electronic Filing (NEF) is received, the system will require that you enter your **filer** login and password. You will also be required to enter your **PACER** login and password.

The system will return the following message.

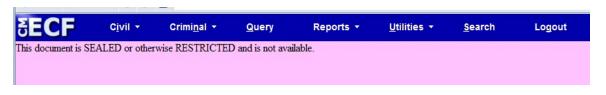

If you experience any difficulty accessing a document you are authorized to view, please contact the appropriate divisional office for assistance.

El Dorado 870-862-1202
Fayetteville 479-521-6980
Fort Smith 479-783-6833
Harrison Contact Fort Smith
Hot Springs Contact Fayetteville
Texarkana 870-773-3381

For any filing questions or other CM/ECF assistance, please contact the CM/ECF help desk at 866-540-5066.